U wilt deelnemen aan het 'Ask Me Anything' vragenuurtje van BproCare. Op zowel onze LinkedIn bedrijfspagina als onze website staat een **[link](https://bit.ly/ama-bprocare)** waarop u dient te klikken **om deel te nemen** op het afgesproken tijdstip. **Open de link** in Google **Chrome** of de Microsoft **Edge-browser**.

## [Deelnemen aan het online vragenuurtje](https://bit.ly/ama-bprocare)

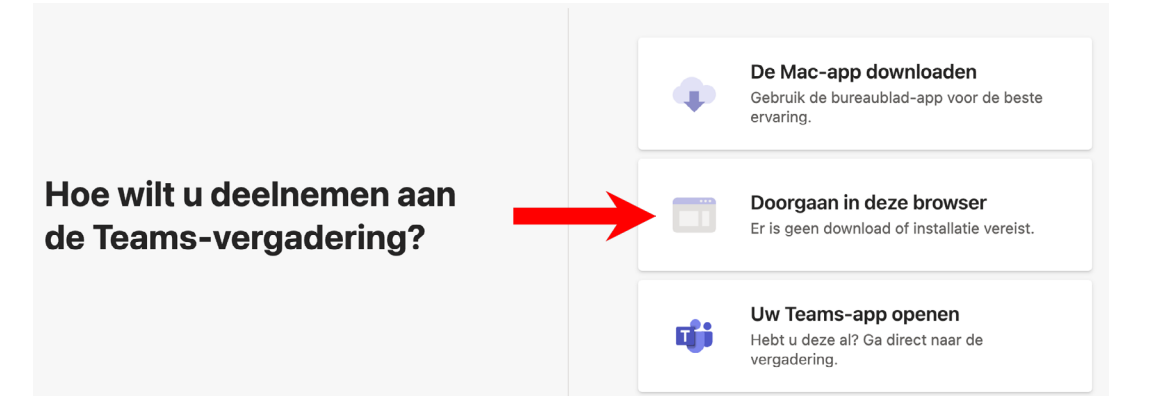

Wanneer u de Microsoft Teams-app niet heeft geïnstalleerd op uw computer, kunt u kiezen voor **Doorgaan in deze browser.**

**Geef toestemming** om uw camera en microfoon te gebruiken indien daarom wordt gevraagd.

Daarna vult u uw **Naam** in, schakelt u de camera aan en schakelt u de microfoon in en klikt u op **Nu deelnemen**. U wordt automatisch toegelaten.

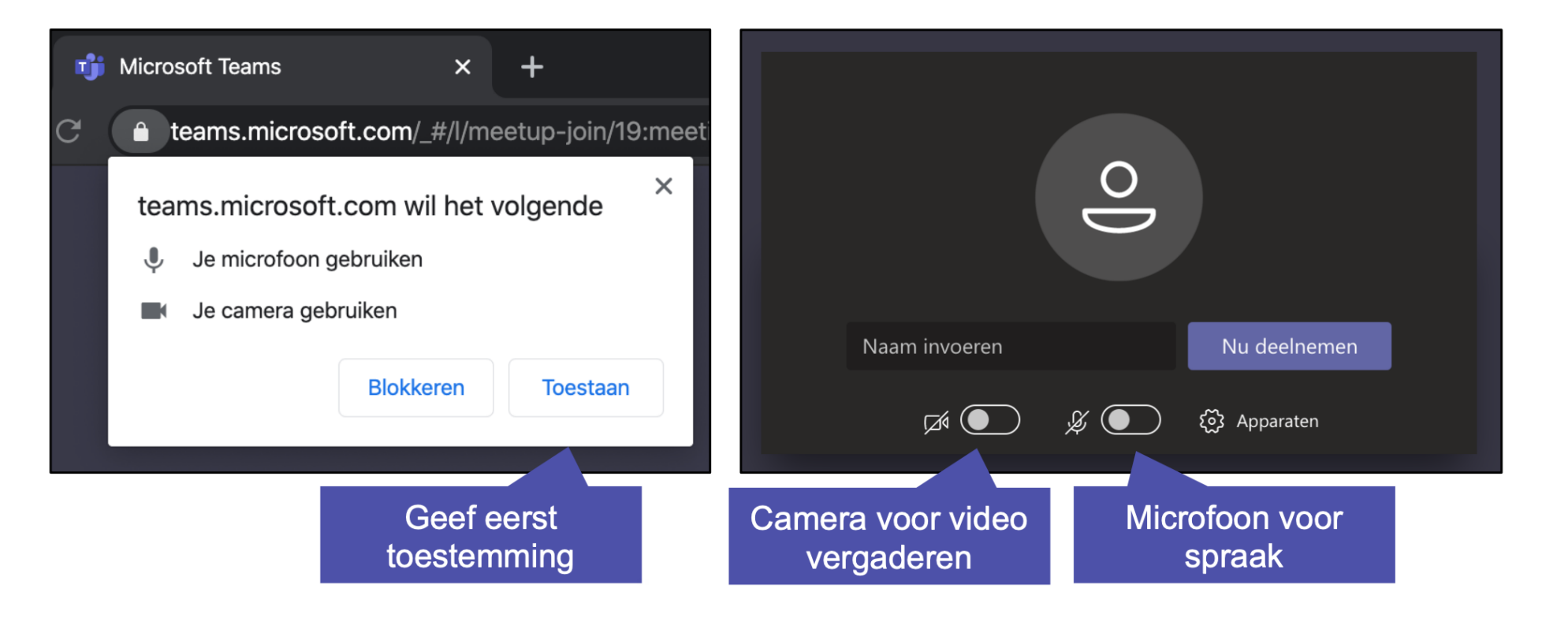

## **Deelnemen aan een Teams-vergadering**

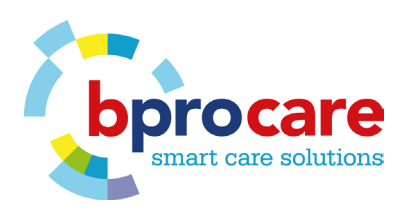

**1**

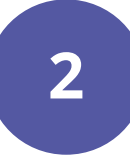

**3**